# New Features in SoundStructure Studio 1.2

# November 2008

### **Support for designing SoundStructure systems with OBAM™**

Support for designing systems that include up to eight SoundStructure devices, 8 HDX video codecs, and 32 HDX microphones. See Chapter 7 of the SoundStructure Design Guide for more information on how to use OBAM for seamless multi-unit connectivity.

#### **Integrated Address Book**

Includes an integrated IP address book to make it easy to manage multiple SoundStructure devices on your network (see Appendix B of the SoundStructure Design Guide for more detailed information)

- SoundStructure devices may be added to the address book for easy identification and connection
- Devices that have been discovered may be easily added to the address book
- The address book may be imported and exported or shared from a common network drive

### **Convert Project Devices Wizard**

A Convert Project Devices Wizard that makes it easy to change a design to use different equipment from how the system was originally designed.

#### **Matrix View Enhancements**

- Virtual channel names may be changed directly on the matrix page rather than having to go to the Channels page. The width and height of the virtual channel name rows and column headers may be easily increased or decreased.
- Matrix row and column names are frozen on the matrix page to allow easy scrolling through large matrices while retaining the view of the input and output channel names
- Signal metering on the matrix crosspoint edit controls make it easier to check for signal activity

#### **Improved Signal Metering**

- Improved signal meters that show a clip indicator, a peak meter, and the VU meter. The VU meter has a larger LED at 0dB to make it easier to see when your input is at 0dB. Peak meters may be enabled and disabled separately.
- Meter refresh rate has been increased to improve overall responsiveness
- Signal metering on the matrix crosspoints edit control to check for signal level
- Signal meters including clip, peak, and VU are available on the automixer page

## **Fader Min and Max Tool Tips**

Tool tips on the user fader min and max values show the exact value of the fader min and max user limits.

#### **Ethernet Settings Confirmation**

Confirmation of a project's Ethernet settings before the project is uploaded when the project's Ethernet settings don't match the target device's Ethernet settings. This makes it easier to take a single project and reuse it on different SoundStructure devices without forcing the target SoundStructure device to an IP address that you've already used.

#### **Improved File Save and Preset Saving**

Improved file save operation that checks current settings versus existing presets and prompts to save to a preset if current settings do not match your power-on preset.

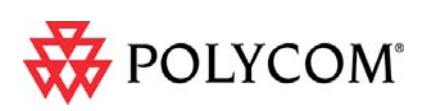

#### **Easier access to the phone settings**

Improved access to the phone settings and a short cut directly to take the phone on hook and off hook.

#### **Wiring Page Enhancements**

Improved device information on the wiring page that shows green/yellow/red status indicators for voltages and temperatures.

#### **SoundStation VTX1000 support**

Added support for the SoundStation VTX1000 as an input/output device.

#### **Last Preset Executed Command**

Added information as to the last preset executed to help when changing and adding presets. Saving changes to a preset bring you directly to the last preset that was executed, making it easier to save settings into your last working preset.

#### **Recently Used Files List**

Added an automatic update of the last files that have been used to make it easier to open previously used files.

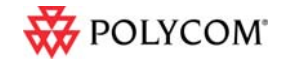

©2008 Polycom, Inc. All rights reserved. Polycom and the Polycom logo design are registered trademarks of Polycom, Inc. All other trademarks are the property of their respective owners. Information is subject to change without notice.